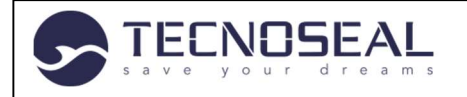

Istruzioni Segnalante

Gentile Utente,

con il presente vademecum, Le riportiamo il percorso da seguire per effettuare la segnalazione di una violazione. Per approfondimenti sull'utilizzo e la gestione delle segnalazioni "whistleblowing" La invitiamo ad approfondire le procedure aziendali in materia.

Per le modalità operative, il video tutorial disponibile su https://tecnoseal.whistleblowing.essetiweb.it/

#### CARATTERISTICHE DELLA SEGNALAZIONE

La segnalazione deve riferirsi a inadempimenti normativi o regolamentari, procedure ISO, il Codice Etico e le procedure interne, o leggi e regolamenti; pertanto, le segnalazioni che abbiano ad oggetto doglianze, richieste personali o, più in generale, circostanze non rilevanti ai fini di cui sopra, potrebbero non essere tenute in considerazione.

Le segnalazioni devono essere rese in buona fede, circostanziate e fondate su elementi di fatto precisi e concordanti, anche al fine di non disperdere l'efficacia dello strumento messo a Vostra disposizione. Chiunque effettui con dolo o colpa grave segnalazioni che si rivelino successivamente infondate potrà essere soggetto alle sanzioni disciplinari.

#### GESTIONE DELLE SEGNALAZIONI

Per tutelare al massimo la Sua riservatezza e quella del soggetto da Lei "segnalato", sono state adottate le necessarie misure di sicurezza: indipendentemente dalla scelta di rendere una segnalazione in forma anonima o meno (come indicato nel successivo capitolo), viene garantita la riservatezza della Sua identità della segnalazione attraverso protocolli sicuri e strumenti di crittografia che permettono di proteggere i dati personali e le informazioni fornite. La Sua identità non sarà rivelata se non nei casi previsti dalla normativa vigente.

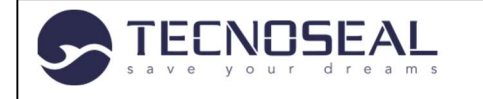

Istruzioni Segnalante

#### SEGNALANTE

Il Segnalante, utilizzando il link: https://tecnoseal.whistleblowing.essetiweb.it/, accederà al portale per l'invio delle segnalazioni

 $\leftarrow$   $\rightarrow$  C  $\hat{\omega}$   $\Theta$   $Q$   $\hat{\Theta}$  https://tecnoseal.whistleblowing.essetiweb.it/#/

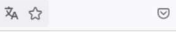

### **TECNOSEAL**

Tecnoseal - Whistleblowing - Modulo per la segnalazione di condotte illecite ai sensi del decreto legislativo n. 24/2023

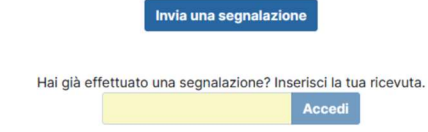

### FORM DA COMPILARE PER EFFETTUARE LA SEGNALAZIONE (CASO IN CUI IL SEGNALANTE NON FORNISCE I DATI IDENTIFICATIVI)

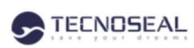

Tecnoseal - Whistleblowing - Modulo per la segnalazione di condotte illecite ai sensi del decreto legislativo n. 24/2023

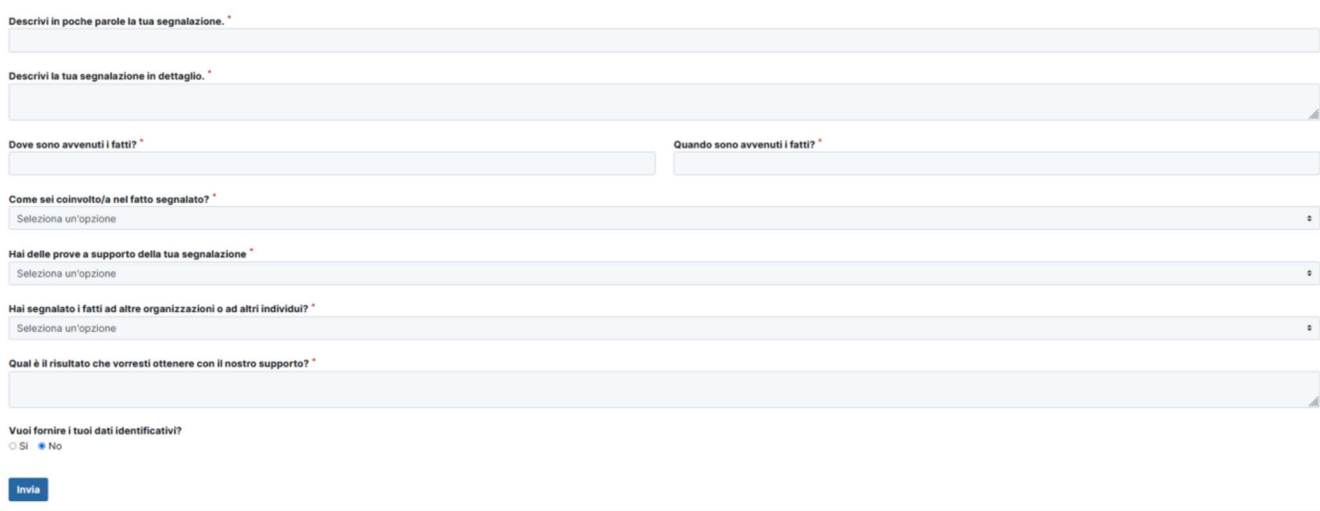

FORM DA COMPILARE PER EFFETTUARE LA SEGNALAZIONE (CASO IN CUI IL SEGNALANTE FORNISCE I DATI IDENTIFICATIVI)

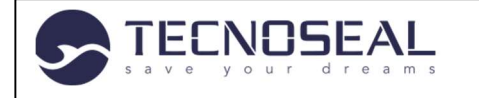

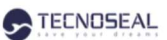

Tecnoseal - Whistleblowing - Modulo per la segnalazione di condotte illecite ai sensi del decreto legislativo n. 24/2023

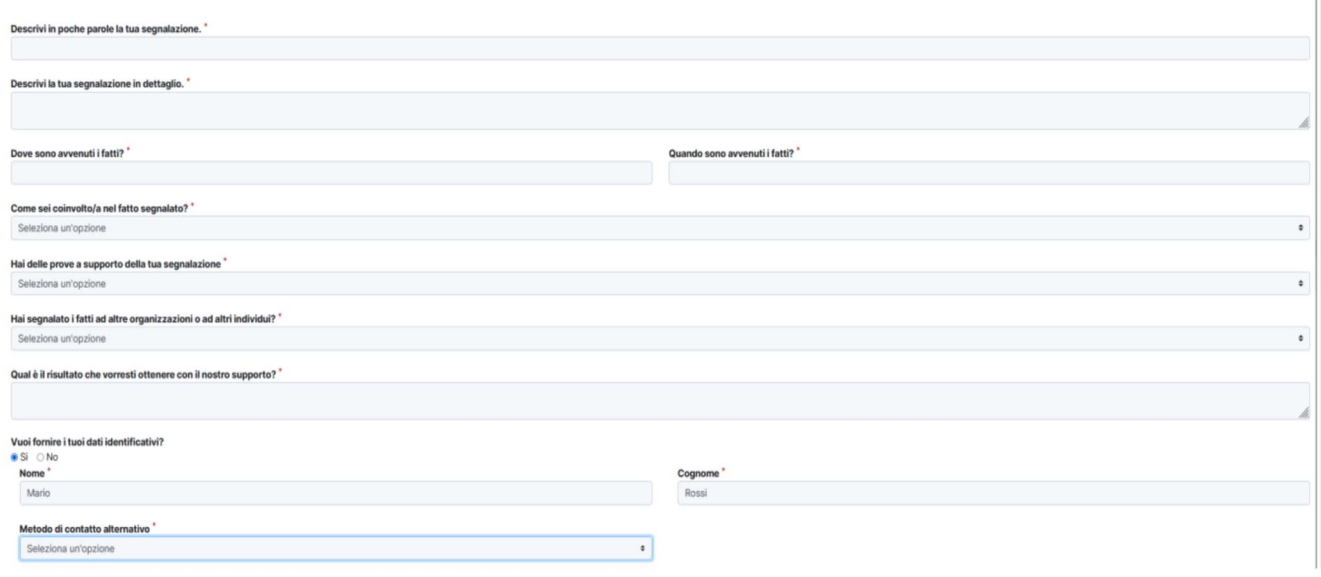

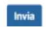

### CODICE NUMERICO DI RICEVUTA A SEGUITO INVIO SEGNALAZIONE MONITORAGGIO SEGNALAZIONE

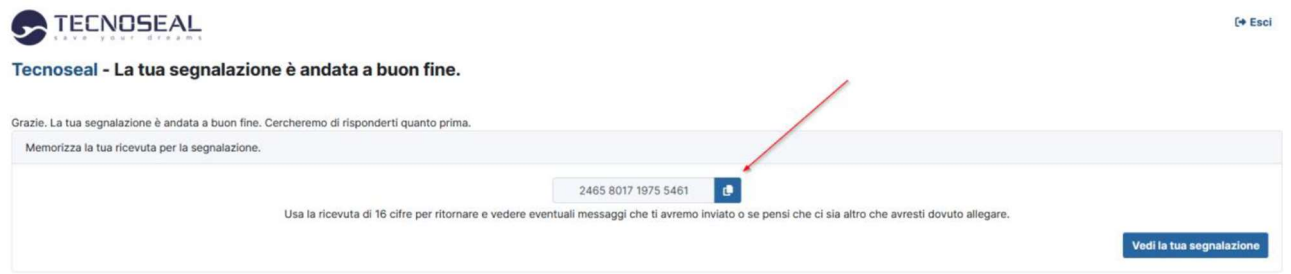

### MONITORAGGIO SEGNALAZIONE

Il Segnalante, per poter monitorare la propria segnalazione all'interno della piattaforma, deve inserire il codice numerico di ricevuta. Non è possibile alcuna modalità di recupero in caso di perdita del codice numerico di ricevuta.

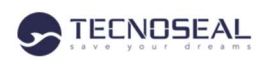

Tecnoseal - Whistleblowing - Modulo per la segnalazione di condotte illecite ai sensi del decreto legislativo n. 24/2023

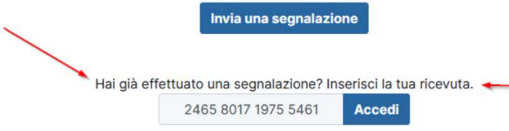

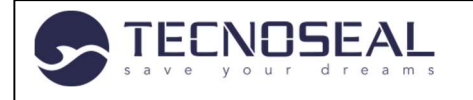

Istruzioni Segnalante

### VISUALIZZAZIONE SEGNALAZIONE

#### TECNOSEAL

Tecnoseal - Whistleblowing - Modulo per la segnalazione di condotte illecite ai sensi del decreto legislativo n. 24/2023  $\boxed{\sigma}$ 

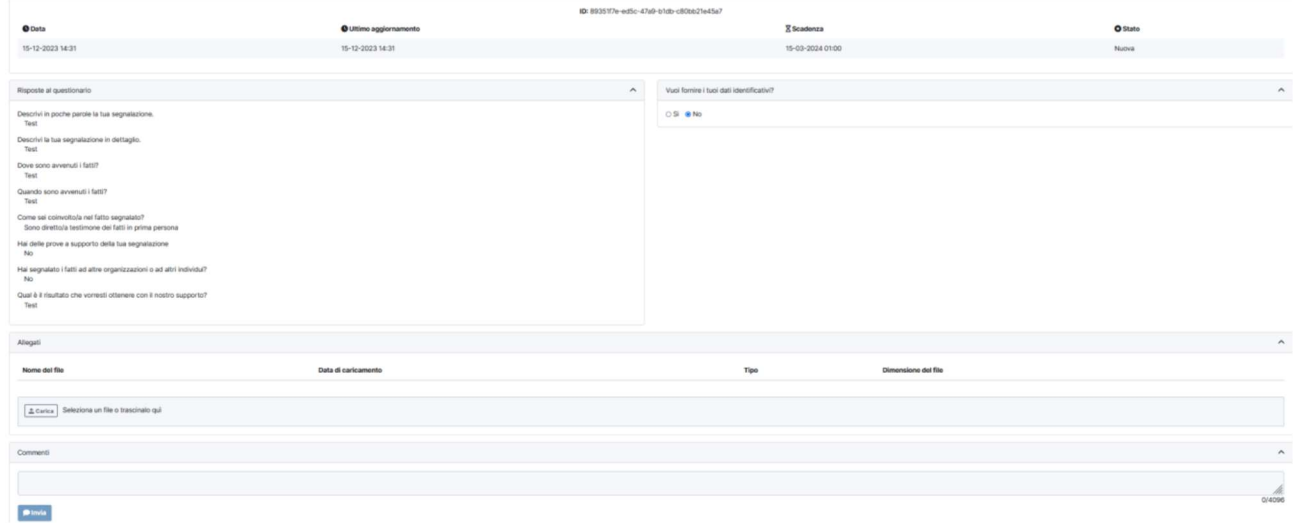

Per ogni ulteriore dubbio o chiarimento non esiti a contattare il Suo referente aziendale o a scrivere ad

segnalazioni@tecnoseal.it

Distinti saluti, Tecnoseal